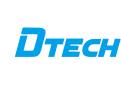

RS232/485/422 wireless data transmission transceiver manual

high performance, high reliability, high stability and low power consumption wireless data transmission method, which provides high Performance and low-cost solutions. LORA is a long-distance wireless communication solution. The most prominent feature is long-distance and low power consumption.

1.Introduction

It breaks through the coverage scenarios that need to be relayed before. This

wireless function:

product uses the wireless 433MHz frequency band for wireless data  $transmission\ by\ default.\ Supported\ wireless\ frequency\ bands\ The\ range\ is$ 410MHz-441MHz, and the transmission distance is up to 3 kilometers. Compared with the GPRS and 4G solutions, LORA does not require a monthly subscription fee (free application frequency band), and it is farther away than WIFI and ZIGBEE. Therefore, LORA is more and more widely used in small data and long-distance industrial serial communication. LoRa is excellent in coverage and power consumption, and its application scenarios in the Internet of Things are becoming more and more extensive. This product can also achieve one-to-one at the same time. Data transmission is performed in one-to-many or many-to-many modes, without distinguishing between the transmitter and the receiver. This product provides RS232/RS485/RS422 standard interfaces, which can

be directly used in the following application scenarios through the LORA

 $\textcircled{1} Wireless \ meter \ reading, \ such \ as: \ smart \ electricity \ meters, \ smart \ water$ 

Please read the product manual carefully before using the product

This product is a multi-functional LORA wireless data transmission  $transceiver.\ It\ adopts\ LORA\ spread\ spectrum\ modulation\ method\ to\ transmit,$ 

meters, smart gas meters, heat meters, etc;  ${\it @Slowly\ changing\ physical\ quantity\ (temperature,\ water\ pressure,\ PM2.5,}$ geomagnetic sensor) ultra-low power sensor; ③Wireless alarm (smoke detector, pyro-infrared); A Remote I/O controller (lighting control, air conditioning control);⑤Wireless RS232/485422/Modbus converter; **6**Industrial applications, industrial control machine tools, industrial

automation instruments, long-distance irrigation equipment, access control, security control systems, highway platform scale data transmission and other equipment connections. 2.Product Feature (1) It has fixed-point transmission, transparent transmission, air wake-up

function, and internal automatic sub-packet transmission.

(2) Communication distance: The distance is increased by 3-5 times. This is the most intuitive experience. The original 433MHz small wireless products can hardly cover the blind spots, and LORA can fully cover it. This is the ultimate solution for users to encounter unreliable 433MHz

communication. (3) LORA demodulation technology can demodulate data correctly under noise, and the sensitivity can reach -148dBm.
(4)Description of Communication distance:

Product functiondescription Straight line emptymine local About3Km Emptycommunication communication Dependson the actualuse About3Km Cityroadsspreadin a straightline

**Building sheltered environment** 

current Temperature

environment Dependson the actualuse Insidethe building About5 floor environment 3. Product parameters Operating Voltage DC9~30V Working 100mA@12V

Dependson the actualuse

|  | Performan<br>ce<br>parameter | environment<br>humidity | <80%RH                                                                                                    |
|--|------------------------------|-------------------------|----------------------------------------------------------------------------------------------------|
|  |                              | Performanc<br>edesign   | Superanti-electromagnetioterference design.                                                                  |
|  |                              | responding<br>speed     | In the default 9600bps wireless configuration, it takes 70 milliseconds to send and receive 1 byte of data.  |
|  |                              | Electrical protection   | Circuit integrated ESD protection: ±15KV IEC1000-4-2 Air gr<br>discharge;±8KV IEC1000-4-2 Contact discharge. |
|  |                              |                         |                                                                                                    |
|  |                              |                         |                                                                                                    |

Wired

shape

software

support

interface

power

dimension

Indicator System

Support

Configuration Tool

| 2                  |                       |                                                                                      |  |  |  |
|--------------------|-----------------------|--------------------------------------------------------------------------------------|--|--|--|
|                    |                       |                                                                                      |  |  |  |
|                    | Transmissio ndistance | 3 kilometers outside without shelter, and about 5 floors across indoors.             |  |  |  |
|                    | Frequency<br>Range    | 410MHz~441MHz                                                                        |  |  |  |
|                    | Wireless<br>channel   | 115 PCS                                                                              |  |  |  |
| Wireless communica | Receivin sensitivit   | -140dbm                                                                              |  |  |  |
| tion               | Transmit power        | 20dbm                                                                                |  |  |  |
|                    | Modulation            | Professional software modulation technology                                          |  |  |  |
|                    | Antenna<br>connection | External SMA male antenna, suction cup antenna 1 meter;<br>working frequency: 433MHz |  |  |  |

Baud rate: 1200~115200bps; The default baud rate:9600bps;

Support data bits:7,8,9,stop bits:1,1.5,2, parity bits:Even,None,Odd Support data receiving and sending buffer function: 256byte sending, 256byte receiving.

Transmission distance: RS485/RS422 port transmission distance 1200M RS232 transmission distance 5M

Positive inside and outside negative, standard power socket, wide voltage design (9V-38V) power supply, Support plug and satin two power supply methods.

Data sending: yellow light; data receiving: green light; Supported operating system:Windows XP\Windows7\ Windows8\Windows10\Linux\ Mac OS and etc.

Use  $\ensuremath{\mathsf{DtechWifiConfig}}$  configuration tool, easy to configure in a few steps.

88

Introduction

RS232interface

Transmission Indicator

RS-422 equipmen

RS-232 equipmer

Dealer stamp valid

Repair work NO.

Treatment measures

RS485/RS422 adopt terminal mode;

RS232 interface adopt DB9 wiring mode;

L x W x H =87.13mm\*70mm\*22.12mm

# 4.Description of interface:

Number

2

3

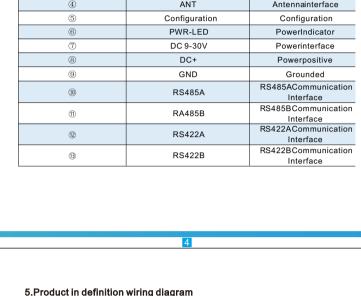

DTECH

Name

RS232

TXD-LED

RXD-LED

ANT

| A high-performance wireless transceiver that transmits digital signals wirelessly without a method makes the tedious wireless transmission and application simple. The radio only needs to connect to RS232\485\422 signals to send and receive data. |  |  |  |  |  |
|----------------------------------------------------------------------------------------------------|--|--|--|--|--|
| RS232 RS485 PC side CQR-LORA7001A CQR-LORA7001A serial device                                                                                                    |  |  |  |  |  |
| 5.Product List                                                                                                    |  |  |  |  |  |
| I .Product *1pcs II .12V1A Adapter *1 pcs III.35MM DIN Aluminum rail buckle *1pcs IV.SMA Male pin sucker antenna *1pcs V .Product use scan code card *1pcs VI.3.81*6P Terminal *1pcs                                                                  |  |  |  |  |  |

**Product Warranty Card** 

281

**Basic functions** 

6.Product Connection diagram

### User telephone: Intenance Records

Repair times

Customer Information Model: Date of purchasel: User telephone: User address: Distributor: Agency address:

Fault

Date

DTECH

Configuration tool manual

## DtechWifi... Step 2: Open the interface as follows

and select by clicking ".

status;

of the module;

module address You can enter parameters.

serial port"

System Information" box

in the "Module Information" box

Configuration tool settings and instructions Step 1: Open "Dtechwificonfig" software

#### Step 3: Select the corresponding COM number and baud rate (the factory default baud rate is 9600, and the parity digit defaults to None), turn the product's configuration switch to the "setting" bit, and then power on the product. Then turn the dial to the "communication" bit and wait for five seconds, then dial back to the "setting bit", click the "Open serial port" box to enter the configuration mode. Get Paras 📦 Reboot Reset All 💹 Set Paras

At this time, you can open it normally, enter the configuration, and:
①The button box of "open serial port" will change to "close

(If a serial port information error or similar appears after clicking "Open Serial Port")  $\,$ 

Mill
 Eng

②The information shown in the figure will appear in the "

3 The initial basic information of the module will appear

4) The setting area will access the selectable state and display the parameters of the current device

The reasons for the failure to open the serial port are as follows:

①The serial port number is wrongly selected;

②Click the "write parameter" button box;

. That Parity, should be the san By Rate | Transmit speed | |

indicating that the reading is successful;

Write parameters

indicating that the parameters are successfully written.

3 The device is not adjusted to the configuration mode.

@Baud rate selection is wrong;

setting

① (Interface language) You can select the language of the configuration tool,

③(System Information) After opening the serial port, you can see the configuration

(Parameter information) You can select parameters by clicking on the blank box,

(Module information) After opening the serial port, you can see the basic information

②(Computer serial port settings) 'serial number', 'baud rate', 'check digit', You can click the "blank box" to choose to change the parameters

⑤(Other buttons) Click to trigger different functions;

- DAT Parity, should be the connected device Specific steps:  $\textcircled{1} \\ \text{In the setting area, select or enter the setting parameters;}$ 

③When the writing is successful, the relevant information prompt will be displayed in the "System Information" box;

④ And the "Module Parameters" in the "Module Information" box will change,

Step 5: First click the "Module reset" button box, then turn the product's dial to the "communication" bit and immediately dial back the "setting" bit, and then click the "Close serial port" button box.

Step 4: Click the "write parameter" button box to complete the parameter

dial back to the "setting" position; 3 Then click the "close serial port" button box to complete the serial port closure; Description of other button box functions of the configuration tool Read parameters Set Paras ① If you want to see the current parameter information of the module, you can click "

Read Parameters" with the left mouse button;

② In the "System Information" box, the information shown in the figure will be displayed,

3 The current specific parameter information of the module will appear in the setting area.

①In the setting area, click the "module reset" box to complete the module reset; ②Turn the dial of the product to the "communication" position and immediately

parameter setting requirements are as follows: 1. In the state of transparent transmission, the communication module needs the communication channel, parity bit, air rate and baud rate of 2 modules Communication can only be done when these 2 settings are the same;  ${\bf 2.}\ In\ the\ directional\ transmission\ state\ of\ the\ communication\ module,\ the$ communication channel, air rate and baud rate of 2 modules are required  ${\bf Module\ address\ can\ only\ communicate\ when\ these\ 3\ settings\ are\ the\ same;}$ 

If you want to configure the two sets of modules to communicate without interference, you only need to configure the two sets of module parameters to

different communication channels.

Reset

Explanation:

Get Param 📦 Reboot

When writing parameters, each parameter configuration set in the box indicated

If you want to configure a group of modules to communicate with each other, the

by arrow 3 will be written into the wireless module terminal.

Module reset Get Paras

① In the connected device, if you want to restore the module parameters to the initial parameters, you can click "Restore Factory Settings";

③ "System Information" will prompt information such as successful restoration of settings;

3 The parameters in the setting area will be restored to the initial parameters. To restore the product to factory settings, you can also turn the dial to the "communication position before the product is powered on, then connect the power again, wait for 5 seconds and then dial back to the "setting" position to restore the product to the factory settings.

① In the connected device, if you want to restart the module, you can click "Module Reset";